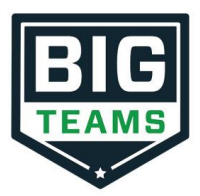

### WASHINGTON HIGH SCHOOL

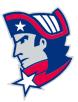

Dear Parent/ Guardian,

The Athletic Department at **Washington High School** values your time and wants to ensure all eligible students can access our programs. To make the process easier for you, our Pre-Participation Athletic Forms will now be hosted online with BigTeams. This digital platform will allow you and your student(s) to access and complete athletic forms on your computer, tablet, or mobile phone. BigTeams is HIPAA, COPPA and FERPA compliant to make sure the process is safe and secure. A link to the BigTeams privacy policy is located at the bottom of the sign in page at <u>https://studentcentral.bigteams.com/</u>.

#### CREATING A NEW BIGTEAMS ACCOUNT USING AN STUK12 EMAIL ACCOUNT

## PARENT/GUARDIAN AND STUDENT MUST CREATE SEPARATE ACCOUNTS, USING DIFFERENT EMAILS AND/OR MOBILE NUMBERS.

# **STEP 1:** Using a computer<sup>\*</sup>, go to the login page at <u>https://studentcentral.bigteams.com/</u> and click **SIGN UP**.

- Choose the type of account you wish to create.
- Complete the requested information.
- Be sure you choose the school the student is attending.

\*To create an account using a smartphone, use the Quick Account Instructions on the next page.

<u>Note:</u> Students must be sure to create accounts using accurate information, including their official name from school registration, date of birth, high school graduation year, school, and a stuk12 email account. You can click **SELF HELP** on the right of the screen for walkthroughs of the account creation, account linking, and athletic forms functionality. Students under 13 creating a BigTeams account must know their parent/guardian email address or mobile phone number. (COPPA Compliance)

**STEP 2.** Link the parent/guardian account to the student(s) account.

You will be led through this process after creating an account. If you do not link accounts at the time of account creation, you can click the LINK ACCOUNT button at any time to complete or initiate the linking process. Parents/guardians can link to as many student accounts as they wish by repeating the linking invitation process.

**STEP 3.** Complete athletic forms as advised.

Students who already have BigTeams accounts may begin completing digital athletic forms immediately. Parents/guardians must be linked to a student account to see the electronic version of the forms. If you are not linked, you will only see example PDF versions of the forms. You can complete forms or see their status at any time by clicking on the **ATHLETIC FORMS** button.

For additional help please refer to the one-page help-guide below, access the complete online forms tips located in the light green bar at the top of the Athletic Forms page in your account, or use the green **SELF HELP** button located on the top of your screen.

Athletes cannot participate in sports until digital forms are complete and approved unless otherwise specified by your school. Forms will be valid for the entire school year for which they are filled out, with the exception of the physical exam provided by your physician which will reflect the policy set in place by your athletic department. *Completing and having your Pre-Participation Registration Forms accepted by your school does NOT guarantee you have made the team.* 

If you need assistance with BigTeams, or need more information, please consult the help documents found here https://bigteams.force.com/support/s/ or email <a href="mailto:schoolsupport@planeths.com">schoolsupport@planeths.com</a>. If you have questions regarding the content of form requirements, please contact your school Athletic Director.

Thank you

Washington High School Athletic Department

### **QUICK ACCOUNT INSTRUCTIONS**

If you have not received a request to link accounts with your student; <u>please use the code that</u> <u>corresponds to the school your student attends</u>. If you have multiple students at different campuses, <u>use the code that corresponds to your oldest student</u>. Once you send the code you will immediately receive a text back with a hyperlink to create your account. (*Msg & Data rates may apply.*)

Washington High School: via mobile phone text S45441 to 69274

(*Text HELP to 69274 for more information. Text STOP to 69274 to opt out. Msg & Data rates may apply. The wireless carriers are not liable for delayed or undelivered messages. Number of messages vary per user*).